# Руководство к лабораторному практикуму: Основы техники связи

**Плата EMONA Communications для NI ELVIS III**

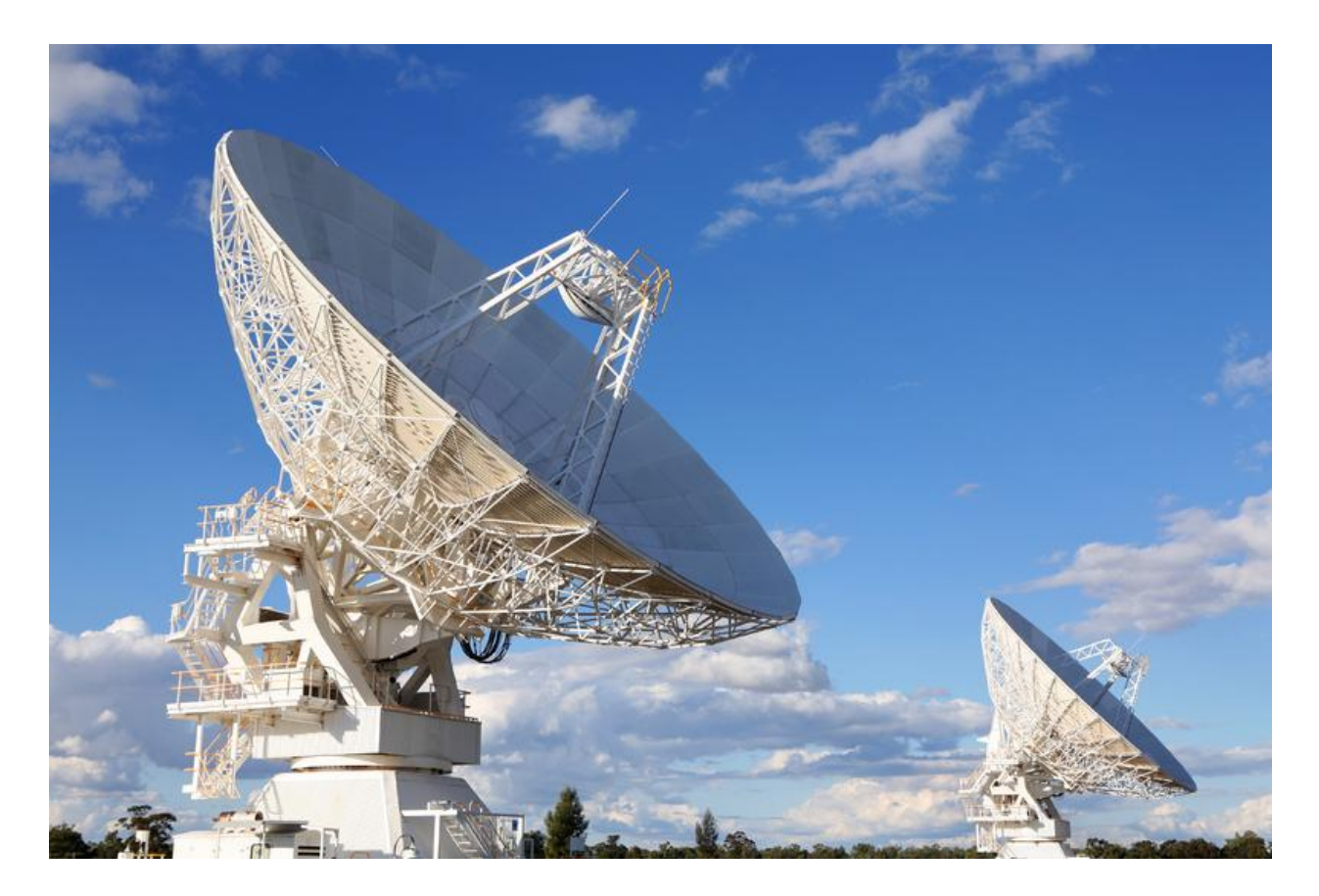

# Лабораторная работа 9: Демодуляция FM сигналов

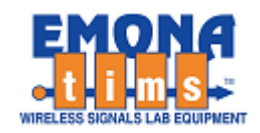

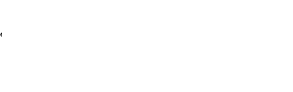

**NATIONAI** 

# *Перечень изменений*

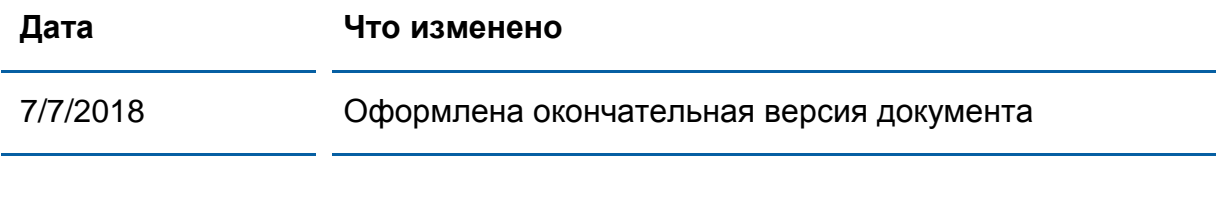

#### **© 2018 Emona Instruments Pty Ltd**

Все авторские права на все руководства пользователя по Emona TIMS/ETT-Series/DxIQ, руководства к лабораторным практикумам и прилагаемое к ним программное обеспечение принадлежат компании Emona Instruments Pty Ltd и ее подразделениям. Все права защищены.

#### ОГРАНИЧЕНИЯ НА КОПИРОВАНИЕ РУКОВОДСТВ TIMSМАРКОЙ

Лицензионное соглашение предоставляет ограниченные полномочия только тем образовательным учреждениям, которые приобрели учебное лабораторное оборудование Emona TIMS/ETT/DxIQ. Эти полномочия включают в себя тиражирование (полностью или частично) и/или распространение любых руководств пользователя и лабораторных практикумов TIMS/ETT/DxIQ, изданных компанией Emona Instruments, для исключительного использования студентами этих учреждений.

Ограниченные полномочия не предусматривают никаких лицензионных выплат компании Emona.

Компании Emona Instruments Pty Ltd принадлежат права на любые переизданные и/или вторичные документы.

#### **ПРОГРАММНОЕ ОБЕСПЕЧЕНИЕ**

Компания Emona Instruments Pty Ltd уважает чужие права на интеллектуальную собственность и призывает читателей к тому же самому. Этот ресурс защищен законами об авторском праве и интеллектуальной собственности.

LabVIEW и National Instruments являются торговыми марками корпорации National Instruments.

Все другие торговые марки и наименования компаний, упомянутые здесь, являются собственностью соответствующих компаний.

#### **ДОПОЛНИТЕЛЬНЫЕ УСЛОВИЯ**

Читатель принимает на себя все риски, связанные с использованием настоящего ресурса и всей информации, теоретических сведений, программ, которые там содержатся или описываются. Этот ресурс может содержать технические неточности, типографические ошибки, прочие ошибки и упущения, а также устаревшую информацию. Ни автор, ни издатель не несут никакой ответственности за любые ошибки и упущения, за обновление любой информации, за любые нарушения патентных и других прав интеллектуальной собственности.

Автор и издатель не дают никаких гарантий, включая, без ограничений, любые гарантии на полноту данного ресурса и любой информации, теоретических сведений или программ, содержащихся или описываемых в ресурсе. Также они не дают никаких гарантий, что любые содержащиеся или описываемые в данном ресурсе информация, теоретические сведения и программы не нарушают ничьих патентных прав и иных прав интеллектуальной собственности. ДАННЫЙ РЕСУРС ПОСТАВЛЯЕТСЯ "КАК ЕСТЬ". НЕ ДАЮТСЯ НИКАКИЕ ГАРАНТИИ, ЯВНЫЕ ИЛИПОДРАЗУМЕВАЕМЫЕ, ВКЛЮЧАЯ, НО НЕ ОГРАНИЧИВАЕМЫЕ, ЛЮБЫЕ И ВСЕ ПОДРАЗУМЕВАЕМЫЕ ГАРАНТИИ ТОВАРНОЙ ПРИГОДНОСТИ, ПРИГОДНОСТИ ДЛЯ КОНКРЕТНОЙ ЦЕЛИ И ОТСУТСТВИЯ НАРУШЕНИЙ ПРАВ ИНТЕЛЛЕКТУАЛЬНОЙ СОБСТВЕННОСТИ.

Никаких прав и лицензий не предоставляются издателем или автором под любым патентом или другим правом на интеллектуальную собственность явно, косвенно или по решению суда.

НИ ПРИ КАКИХ ОБСТОЯТЕЛЬСТВАХ ИЗДАТЕЛЬ ИЛИ АВТОР НЕ БУДУТ НЕСТИ ОТВЕТСТВЕННОСТЬ ЗА ЛЮБОЙ ПРЯМОЙ, КОСВЕННЫЙ, УМЫШЛЕННЫЙ, НЕУМЫШЛЕННЫЙ, СТРАХОВОЙ, ЭКОНОМИЧЕСКИЙ ИЛИ ВТОРИЧНЫЙ УЩЕРБ, ОБУСЛОВЛЕННЫЙ ДАННЫМ РЕСУРСОМ И ЛЮБОЙ ИНФОРМАЦИЕЙ, ТЕОРЕТИЧЕСКИМИ СВЕДЕНИЯМИ И ПРОГРАММАМИ, КОТОРЫЕ ТАМ СОДЕРЖАТСЯ И ОПИСЫВАЮТСЯ, ДАЖЕ ЕСЛИ ОСВЕДОМЛЕНЫ О ВОЗМОЖНОСТИ ТАКОГО УЩЕРБА И ДАЖЕ ЕСЛИ ЕГО ПРИЧИНОЙ ИЛИ ЕГО СПОСОБСТВОВАНИЮ ЯВЛЯЛАСЬ НЕВНИМАТЕЛЬНОСТЬ ИЗДАТЕЛЯ, АВТОРА ИЛИ ИНЫХ ЛИЦ. Применяемый закон не допускает исключений или ограничений по неумышленному или вторичному ущербу. Следовательно, вышеприведенные исключения или ограничения к вам не относятся.

## **Содержание**

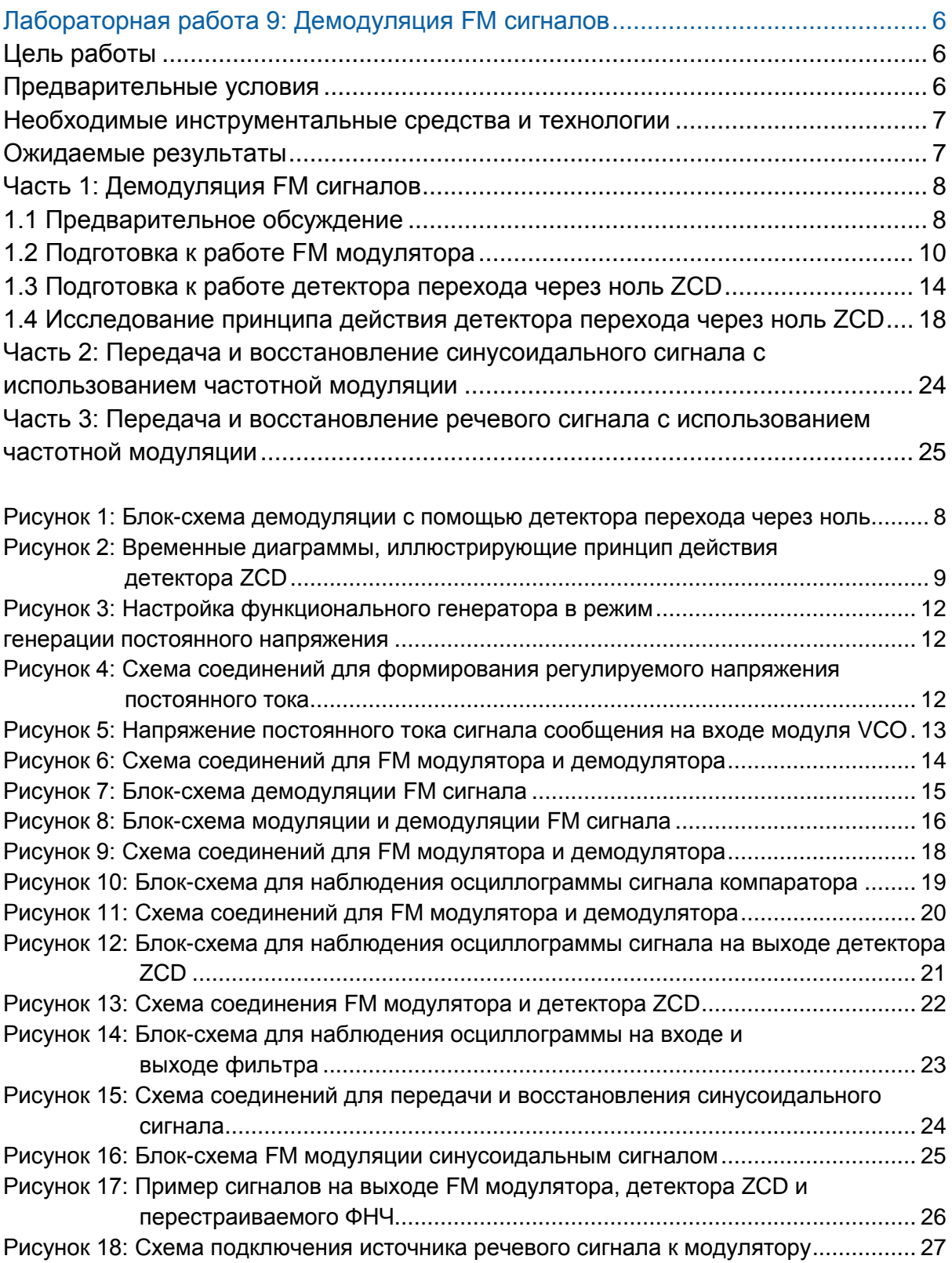

## <span id="page-5-0"></span>Лабораторная работа 9: Демодуляция FM сигналов

Эту лабораторную работу вы начнете с частотно-модулированных сигналов из предыдущей лабораторной работы и построите процесс демодуляции, который заключается в преобразовании изменений частоты в прямо пропорциональное изменение напряжения. Возможность преобразования сигнала из одной формы в другую очень важная при решении многих задач. Существует несколько методов демодуляции FM сигналов, и в этой лабораторной работе вы изучите базовый метод детектирования перехода через ноль.

#### <span id="page-5-1"></span>Цель работы

После выполнения этой лабораторной работы вы должны уметь:

- 1. Объяснять метод детектирования перехода через ноль
- 2. Объяснять процесс преобразование частоты в напряжение
- 3. Восстанавливать различные FM-модулированные сообщения
- 4. Определять спектр FM при частотной модуляции речевого сигнала

#### <span id="page-5-2"></span>Предварительные условия

Вы должны выполнить лабораторные работы 1 и 2 и быть знакомыми с оборудованием, его применением и мерами предосторожности при работе с оборудованием.

#### <span id="page-6-0"></span>**Необходимые инструментальные средства и технологии**

#### Платформа: NI ELVIS III

Измерительные приборы:

- Осциллограф в режиме измерений во временной области
- Осциллограф в режиме БПФ
- Функциональный генератор

#### Установка приборов:

[http://www.ni.com/documentation/e](http://www-preview.ni.com/documentation/en/ni-elvis-iii/1.0/getting-started/installing-the-soft-front-panel/) [n/ni-elvis-iii/latest/getting](http://www-preview.ni.com/documentation/en/ni-elvis-iii/1.0/getting-started/installing-the-soft-front-panel/)[started/installing-the-soft-front](http://www-preview.ni.com/documentation/en/ni-elvis-iii/1.0/getting-started/installing-the-soft-front-panel/)[panel/](http://www-preview.ni.com/documentation/en/ni-elvis-iii/1.0/getting-started/installing-the-soft-front-panel/)

- Доступ к приборам [https://measurementslive.ni.com](https://measurementslive.ni.com/)
- Руководство пользователя [http://www.ni.com/en](http://www.ni.com/en-us/support/model.ni-elvis-iii.html)[us/support/model.ni-elvis-iii.html](http://www.ni.com/en-us/support/model.ni-elvis-iii.html)
- Учебные пособия [https://www.youtube.com/playlist?li](https://www.youtube.com/playlist?list=PLvcPIuVaUMIWm8ziaSxv0gwtshBA2dh_M) [st=PLvcPIuVaUMIWm8ziaSxv0gwt](https://www.youtube.com/playlist?list=PLvcPIuVaUMIWm8ziaSxv0gwtshBA2dh_M) [shBA2dh\\_M](https://www.youtube.com/playlist?list=PLvcPIuVaUMIWm8ziaSxv0gwtshBA2dh_M)

[communications-board-for-ni-elvis-](http://www.ni.com/en-us/support/model.emona-communications-board-for-ni-elvis-iii.html)

 Руководство пользователя [http://www.ni.com/en](http://www.ni.com/en-us/support/model.emona-communications-board-for-ni-elvis-iii.html)[us/support/model.emona-](http://www.ni.com/en-us/support/model.emona-communications-board-for-ni-elvis-iii.html)

[iii.html](http://www.ni.com/en-us/support/model.emona-communications-board-for-ni-elvis-iii.html)

#### Аппаратные средства: плата Emona Communications

Компоненты, используемые в этой лабораторной работе:

- 4 шнура с разъемами BNC штекер "банана" 2 мм
- Проводники со штекерами 2 мм
- Наушники или микронаушники

#### ПО: Функциональный генератор NI ELVIS III

Файл для данной лабораторной работы (находится в папке лабораторной работы):

● ECB\_positive1V\_DC.csv

#### Доступ к прибору [https://measurementslive.ni.com](https://measurementslive.ni.com/)

#### <span id="page-6-1"></span>**Ожидаемые результаты**

В этой лабораторной работе вы должны собрать для отчета:

- Результаты вычислений
- Результаты измерений
- Результаты наблюдений

Преподавателю, скорее всего, необходимо предъявить полный отчет о работе. Узнайте у вашего преподавателя, есть ли конкретные требования к отчету или шаблон для его оформления.

### <span id="page-7-0"></span>**Часть 1: Демодуляция FM сигналов**

#### <span id="page-7-1"></span>**1.1 Предварительное обсуждение**

Существует столько же методов демодуляции FM сигналов, сколько и методов генерации FM сигналов. Примерами могут служить обычный *частотный дискриминатор (slope detector - SD), фазовый дискриминатор (Foster-Seeley discriminator - FSD), детектор отношений (ratio detector - RD), фазовая автоподстройка частоты – ФАПЧ (phase-locked loop* – *PLL), квадратурный FM демодулятор (quadrature FM demodulator - QFMD)* и *детектор перехода через ноль (zero-crossing detector - ZCD)*. Несмотря на то, что плата EMONA Communications позволяет реализовать несколько из перечисленных методов, для первоначального ознакомления с принципами FM демодуляции лучше всего подходит детектор перехода через ноль.

#### **Детектор перехода через ноль**

Детектор перехода через ноль ZCD позволяет просто и эффективно восстанавливать сообщение из принятого FM сигнала. Блок-схема демодулятора на основе ZCD приведена на рисунке 1.

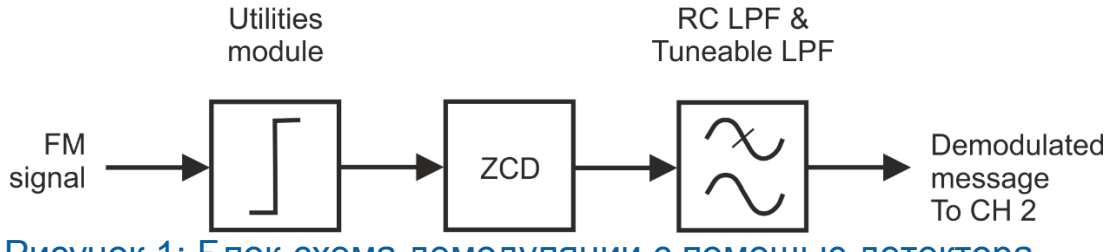

### <span id="page-7-2"></span>Рисунок 1: Блок-схема демодуляции с помощью детектора перехода через ноль

FM signal – FM сигнал, Utilities module – модуль Utilities, RC LPF & Tunable LPF – RC ФНЧ и перестраиваемый ФНЧ, Demodulated message To CH2 – демодулированное сообщение к каналу 2

Принятый FM сигнал сначала пропускается через компаратор, с помощью которого этот сигнал преобразуется в качественные прямоугольные импульсы. Импульсы затем поступают на детектор перехода через ноль (ZCD).

Каждый раз, когда прямоугольные импульсы, полученные из FM сигнала, пересекает нулевой уровень, детектор генерирует импульс фиксированной длительности (детектор реагирует только либо на положительный переход через ноль, либо на отрицательный переход через ноль, но не на оба одновременно). Поскольку FM сигнал регулярно пересекает нулевой уровень, то компаратор и детектор эффективно преобразует его в последовательность прямоугольных импульсов фиксированной *длительности*.

Изменению частоты FM сигнала (которое определяется сигналом сообщения) соответствует изменение частоты последовательности прямоугольных импульсов. Поскольку длительность импульсов фиксированная, изменение частоты возможно только путем изменения промежутка (паузы) между импульсами, и, следовательно, *коэффициента заполнения.* На рисунке 2 частота FM сигнала может принимать только два значения, т.к. сигнал сообщения имеет прямоугольную форму

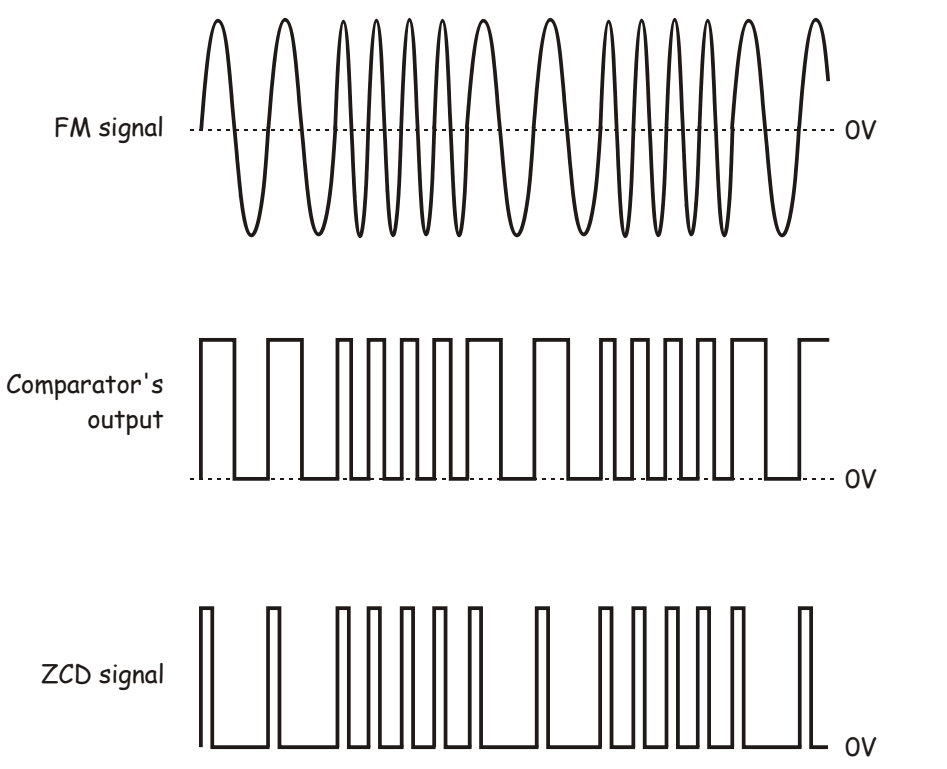

#### <span id="page-8-0"></span>Рисунок 2: Временные диаграммы, иллюстрирующие принцип действия детектора ZCD

FM signal – FM сигнал, Comparator's output – выходной сигнал компаратора, ZCD signal – выходной сигнал детектора ZCD

Из теории рядов Фурье известно, что последовательность импульсов, подобную изображенной на рисунке 2, можно представить суммой гармонических сигналов и постоянной составляющей, причем постоянная составляющая возрастает при увеличении коэффициента заполнения.

Когда частота FM сигнала попеременно принимает одно из двух значений (рисунок 2), постоянная составляющая на выходе детектора также образует прямоугольный сигнал с двумя значениями уровней. Другими словами, постоянная составляющая сигнала на выходе детектора является копией исходного сигнала сообщения, который модулировал частоту несущей передатчика. Восстановление этой копии можно сравнительно просто реализовать с помощью фильтра нижних частот (ФНЧ).

Следует отметить, что описанный выше метод демодуляции равно хорошо подходит для восстановления и гармонических, и речевых сообщений.

#### <span id="page-9-0"></span>**1.2 Подготовка к работе FM модулятора**

Для проведения эксперимента по демодуляции FM сигнала в первую очередь вам предстоит сформировать FM сигнал с помощью генератора VCO платы EMONA. Затем вы соберете детектор перехода через ноль и проверите его функционирование при разных амплитудах сигнала сообщения.

Выполнение этого эксперимента потребует около 50 мин.

### **Включение питания платы EMONA Communications**

- 1. Убедитесь, что кнопка *Board Power* включения питания платы в левом верхнем углу NI ELVIS III находится в состоянии OFF (не светится).
- 2. Аккуратно вставьте плату EMONA Communications в слот станции NI ELVIS III, убедившись, что она полностью зафиксирована спереди и сзади.
- 3. Убедитесь в том, что станция NI ELVIS III подключена к компьютеру с помощью USB кабеля, и компьютер включен.
- 4. Включите питание платы, нажав один раз на кнопку *Board Power*, и убедитесь в том, что она светится. Светодиоды на плате EMONA Communications также должны светиться. Если они не светятся, немедленно выключите питание платы и проверьте, правильно ли она вставлена и подключена.
- 5. Откройте в вашем браузере утилиту Instrument Launcher (утилита запуска измерительных приборов) и выберите нужные измерительные приборы.

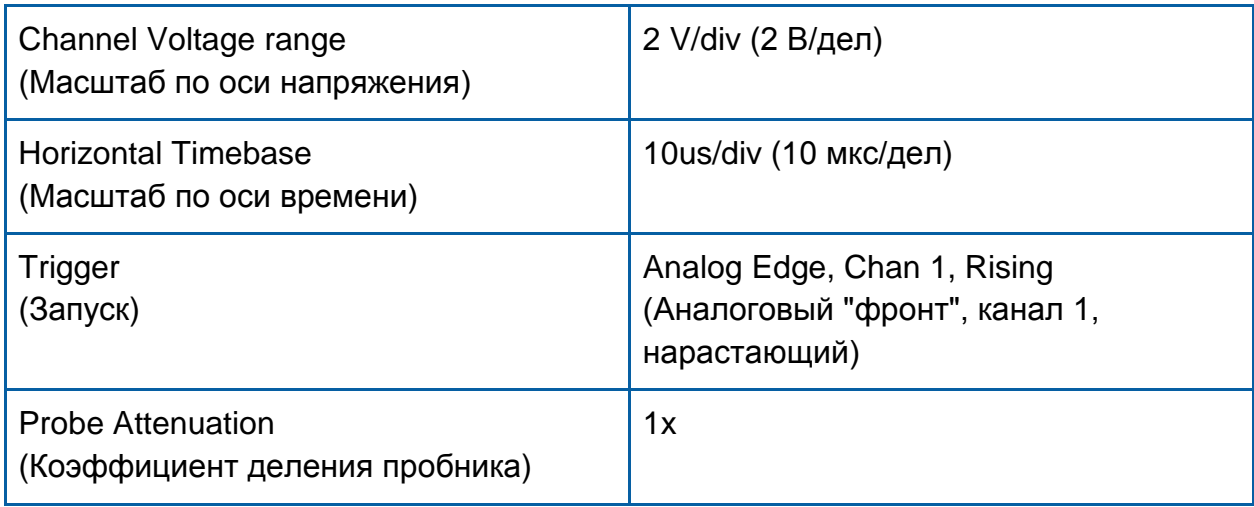

#### Конфигурация осциллографа

6. Для формирования постоянного напряжения 1 В на выходе канала 2 функционального генератора станции ELVIS III загрузите файл пользовательского сигнала "ECB\_positive1V\_DC.csv".

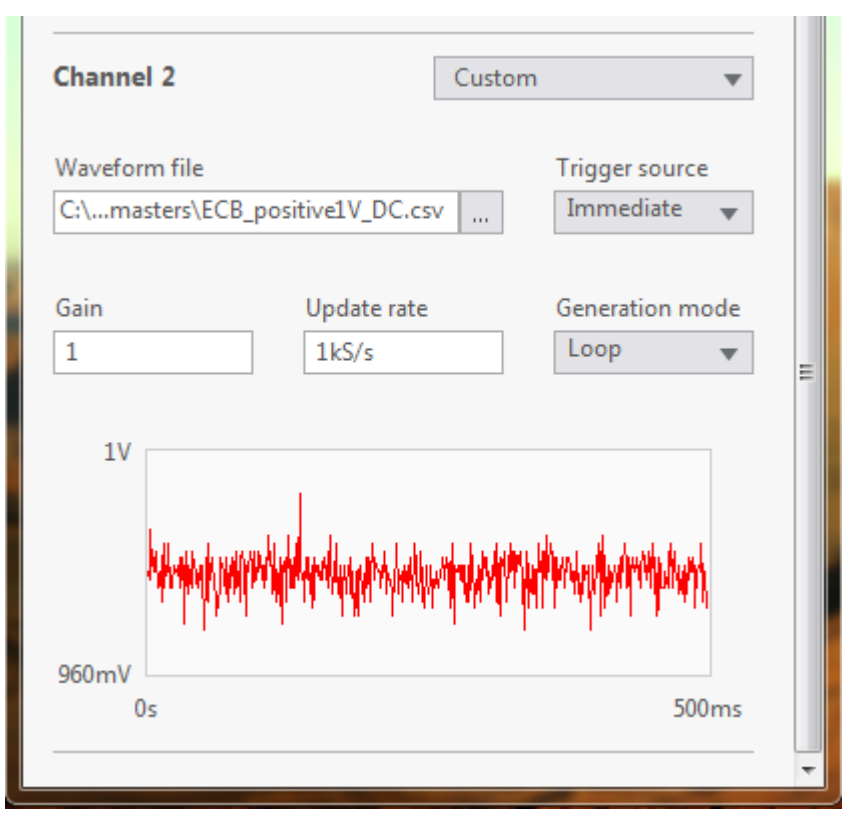

<span id="page-11-1"></span><span id="page-11-0"></span>Рисунок 3: Настройка функционального генератора в режим генерации постоянного напряжения

7. Соберите схему согласно рисунку 4.

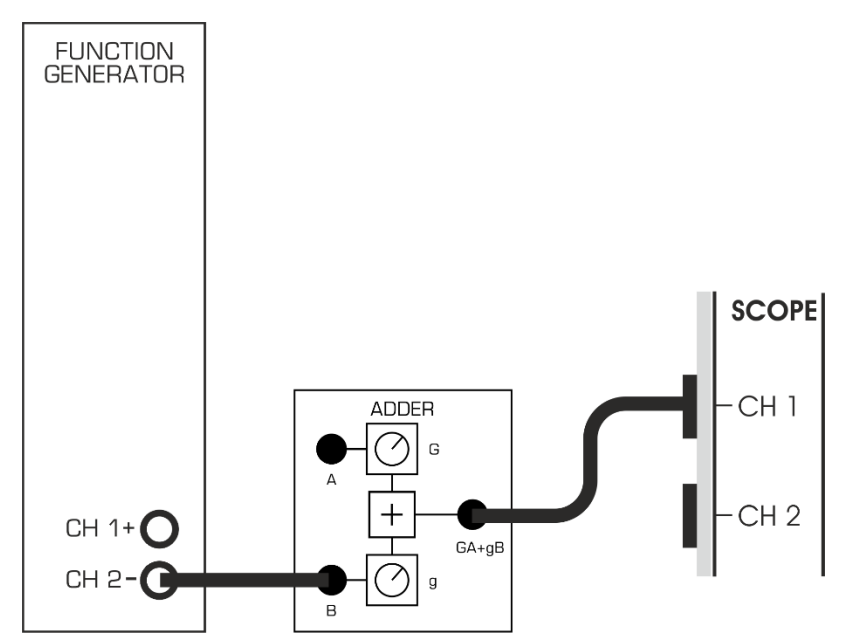

<span id="page-11-2"></span>Рисунок 4: Схема соединений для формирования регулируемого напряжения постоянного тока

- 8. Найдите на плате модуль Adder (Сумматор) и поверните регулятор *G* до упора против часовой стрелки, поскольку вход A не используется.
- 9. С помощью регулятора *g* модуля Adder получите на его выходе постоянное напряжение 2 В, измеряя его уровень с помощью осциллографа.
- 10. Подайте постоянное напряжение 2 В с выхода сумматора на вход модуля VCO (генератора, управляемого напряжением) и поверните его элемент управления *GAIN* (коэффициента преобразования) до упора против часовой стрелки.
- 11. Активируйте вход канала 2 осциллографа, чтобы пронаблюдать FM сигнал на выходе модуля VCO вместе с сигналом сообщения (постоянное напряжение), который подан на канал 1. Используйте для запуска осциллографа канал 2, что обеспечит стабильность осциллограммы синусоиды. Для этого установите элемент управления *Trigger Source (Источник сигнала запуска)* в положение Channel 2 (канал 2).
- 12. Удостоверившись, что элементом управления *GAIN* задано минимальное значение коэффициента преобразования, установите с помощью элемента управления *FREQ* частоту несущей на выходе модуля VCO равной 85 кГц. В этом случае центральная частота FM модулятора также равна 85 кГц.

Эту схему можно представить блок-схемой, изображенной на рисунке 5. Положительное напряжение на выходе функционального генератора и на выходе модуля Adder используются для формирования простого сообщения в виде напряжения постоянного тока, а генератор VCO реализует FM модулятор с несущей частотой 85 кГц.

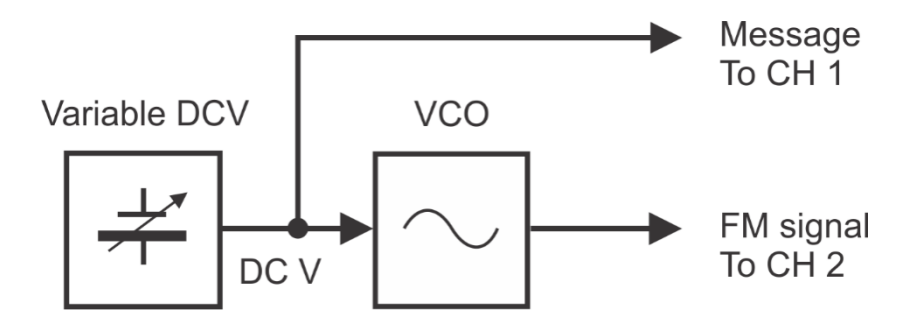

## <span id="page-12-0"></span>Рисунок 5: Напряжение постоянного тока сигнала сообщения на входе модуля VCO

Variable DCV – регулируемый источник напряжения постоянного тока, Message To CH 1 – сигнал сообщения к каналу 1, FM signal To CH 2 –FM сигнал к каналу 2

- 13 Изменяя положение элемента управления *GAIN* генератора VCO, начиная . от минимума (ноль), убедитесь, что соответственно изменяется частота сигнала на выходе VCO, т.е. увеличивается при увеличении входного напряжения.
- 14 При входном управляющем напряжении +2 В элементом управления . *GAIN* установите частоты выходного сигнала 100 кГц. С этого момента НЕ ИЗМЕНЯЙТЕ состояние элемента управления *GAIN*.

#### <span id="page-13-0"></span>**1.3 Подготовка к работе детектора перехода через ноль ZCD**

- 1. Найдите на плате модуль перестраиваемого фильтра низких частот Tuneable Low-pass Filter и поверните его регулятор *GAIN* по часовой стрелке до упора (что соответствует максимальному значению коэффициента преобразования).
- 2. Поверните регулятор TUNE модуля Tuneable Low-pass Filter по часовой стрелке до упора (что соответствует максимальной полосе пропускания).
- 3. Модифицируйте схему согласно рисунку 6.

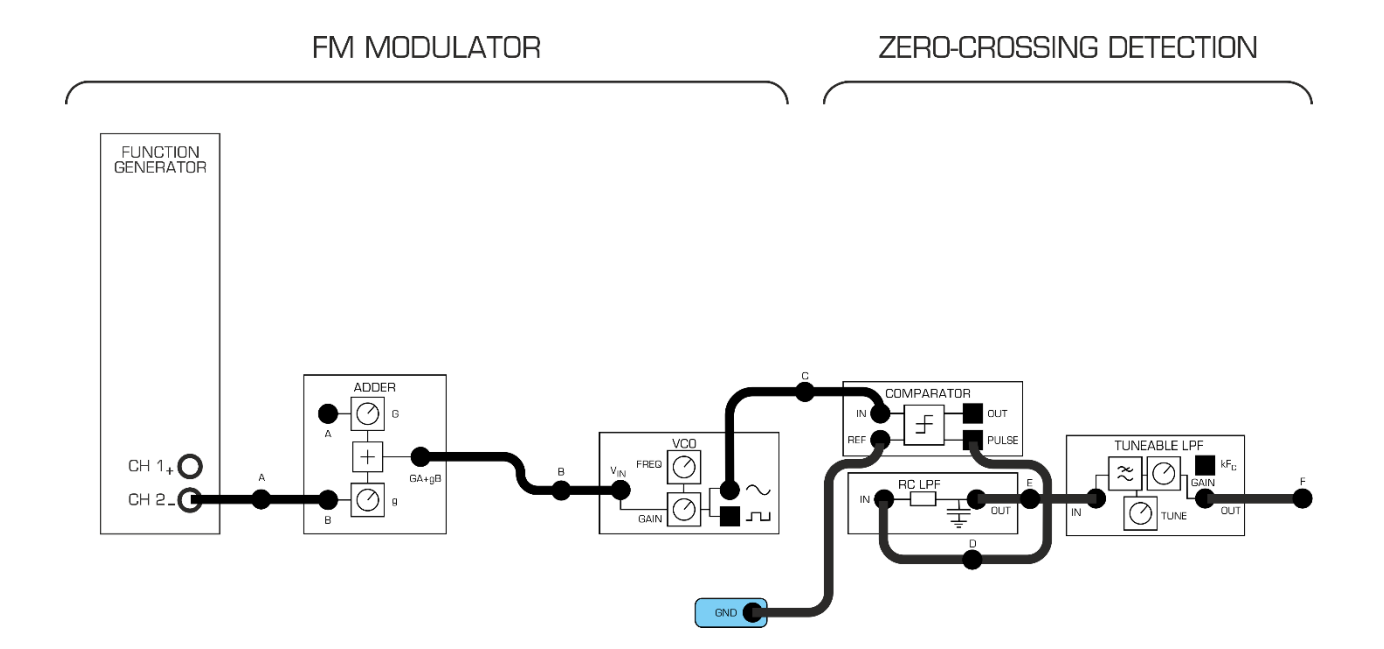

#### <span id="page-13-1"></span>Рисунок 6: Схема соединений для FM модулятора и демодулятора

Изменения в схеме отражает блок-схема (рисунок 7). Модуль Comparator (компаратор) служит для ограничения FM сигнала на уровне 0 В, эффективно преобразуя FM сигнал в соответствующий импульсный сигнал прямоугольной формы, который не зависит от амплитуды входного сигнала. Модуль Comparator также имеет встроенный выход PULSE, на котором по отрицательному фронту прямоугольного выходного сигнала формируется импульс фиксированной длительности (импульс одновибратора). Так реализуется детектор пересечения нуля ZCD, изображенный на рисунке 7.В качестве оконечного устройства FM демодулятора, которое выделяет изменяющуюся постоянную составляющую импульсов PULSE с выхода модуля ZCD, используются RC фильтр низких частот и перестраиваемый фильтр низких частот

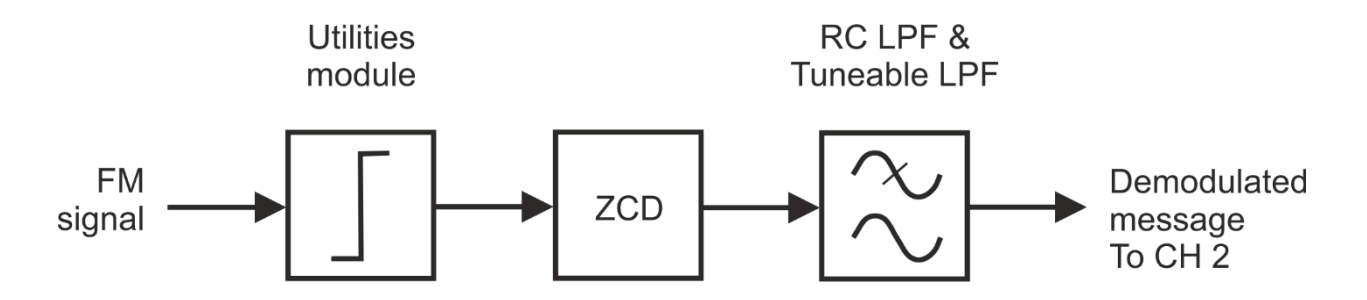

#### <span id="page-14-0"></span>Рисунок 7: Блок-схема демодуляции FM сигнала

FM signal - FM сигнал, Utilities module - модуль вспомогательных блоков, RC LPF & Tuneable LPF - RC ФНЧ и перестраиваемый ФНЧ, ZCD - детектор пересечения нуля, Demodulated message To CH 2 - демодулированное сообщение к каналу 2

Примечание: включение RC LPF и перестраиваемого LPF обусловлено тем, что перестраиваемый ФНЧ является тактируемым фильтром с переключаемыми конденсаторами и внутренней синхронизацией. В таких фильтрах возможен эффект наложения спектров (aliasing - речь о нем пойдет позже), что может послужить причиной ошибок при дискретизации сигналов. В данном случае RC LPF служит в качестве предварительного антиалиазингового (anti-aliasing) фильтра. Если время позволяет, выполните эту часть эксперимента без RC LPF.

Всю схему, используемую в эксперименте, можно представить блок-схемой, приведенной на рисунке 8.

 $\overline{4}$ . Пронаблюдайте сигнал на выходе RC LPF (точка Е на рисунке 6), на вход которого подана последовательность коротких импульсов с частотой повторения примерно 98 кГц.

1-1 Почему в сигнале на выходе RC LPF по-прежнему содержатся высокочастотные спектральные составляющие от прямоугольного входного сигнала?

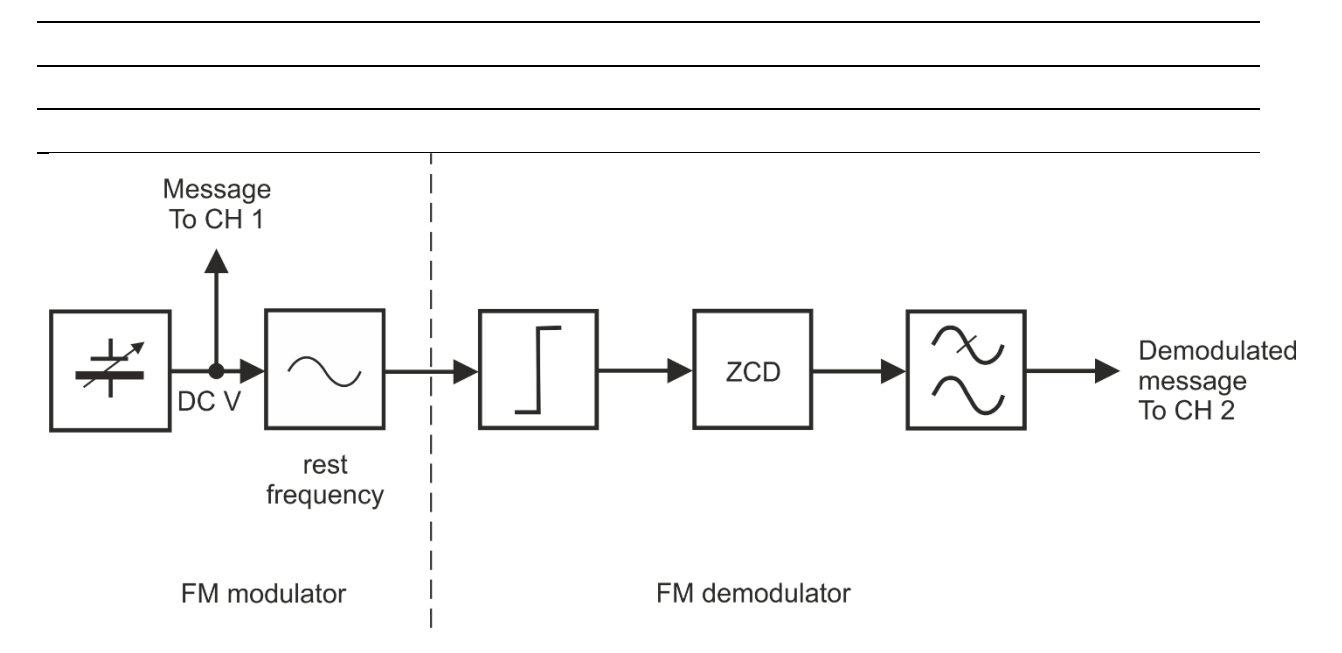

#### <span id="page-15-0"></span>Рисунок 8: Блок-схема модуляции и демодуляции FM сигнала

FM modulator - FM модулятор, Meaasge To CH 1 - сигнал сообщения к каналу 1, rest frequency - центральная частота, FM demodulator - FM демодулятор, Demodulated meaasgeTo CH 2 демодулированный сигнал сообщения к каналу 2

Далее нам предстоит отрегулировать перестраиваемый ФНЧ таким образом, чтобы он выделял постоянную составляющую на выходе детектора ZCD в ожидаемом диапазоне напряжений входного сигнала.

- $5<sub>1</sub>$ Оставьте неизменными входное напряжение постоянного тока Vin равным +2В и частоту сигнала на выходе генератора VCO равной примерно 100 кГц.
- Установите элемент управления Channel 2 Scale (Масштаб в канале 2) в 6. положение 1 V/div и подайте на канал 2 сигнал с выхода модуля RC LPF.

Примечание: На экране должна появиться синусоида амплитудой 250 мВ (п-п) со смещением примерно 2 В. Она представляет собой отфильтрованную с помощью RC LPF последовательность импульсов с выхода детектора ZCD.

 $7<sup>1</sup>$ Теперь переключите проводник от канала 2 осциллографа на выход перестраиваемого ФНЧ (в точку F на рисунке 6). Убедитесь в том, что вы теперь устойчиво наблюдаете постоянное напряжение, любые изменения которого были ослаблены с помошью этого фильтра.

**Примечание 1:** Вы исключили из сигнала все компоненты, кроме постоянной составляющей. Это означает, что фильтр пропускает сигнал сообщения, т.к. подавляются только высокочастотные компоненты сигнала прямоугольной формы.

**Примечание 2:** Не снижайте частоту среза перестраиваемого ФНЧ, поскольку его максимальная верхняя граница полосы пропускания намного ниже спектральных составляющих сигнала прямоугольной формы.

8. Изменяйте положение элемента управления GAIN сумматора между минимальными и максимальным значением, при этом напряжение на входе генератора VCO изменяется от 0 В до +2 В.

**Примечание 1:** Кроме того, вы должны заметить, что вместе с напряжением на входе генератора VCO изменяется напряжение на выходе перестраиваемого ФНЧ. Эти изменения весьма малы, поэтому, чтобы их заметить, надо внимательно присмотреться. Также изменяется коэффициент заполнения импульсов на выходе детектора ZCD.

**Примечание 2:** Если описанное выше не происходит, проверьте, установлен ли элемент управления Channel 1 *Coupling* осциллографа (связь канала 1 с источником сигнала) в положение *DC* (по постоянному току).

- 9. Теперь исследуйте изменение сигнала на выходе генератора VCO при отрицательном напряжении на его входе.
- 10. Сформируйте на выходе канала 2 функционального генератора станции ELVIS III сигнал на основе загруженного в настоящий момент файла "ECB\_positive1V\_DC.csv". Чтобы сформировать отрицательное напряжение, установите значение элемента управления Gain функционального генератора равным -1, при этом на вход модуля ADDER будет подано постоянное напряжение -1 В. Установите такое значение элемента управления GAIN модуля ADDER, чтобы напряжение на входе генератора VCO стало равным примерно -2 В.
- 11. Убедитесь в том, что частота сигнала на выходе генератора VCO теперь ниже его центральной частоты 85 кГц и составляет примерно 70 кГц. Как и следовало ожидать, уменьшение напряжения на входе генератора VCO приводит к уменьшению частоты сигнала на его выходе ниже значения центральной частоты.

12. Снова установите напряжение на входе VCO положительным, вернув значение элемента управления Gainв окне функционального генератора равное +1.

#### <span id="page-17-0"></span>1.4 Исследование принципа действия детектора перехода **ЧЕРЕЗ НОЛЬ ZCD**

В этой части эксперимента вы сможете проверить функционирование детектора перехода через ноль.

Измените подключение осциллографа согласно схеме, изображенной на  $1<sub>1</sub>$ рисунке 9. Соедините канал 1 осциллографа с точкой С, а канал 2 - с контактом OUT компаратора.

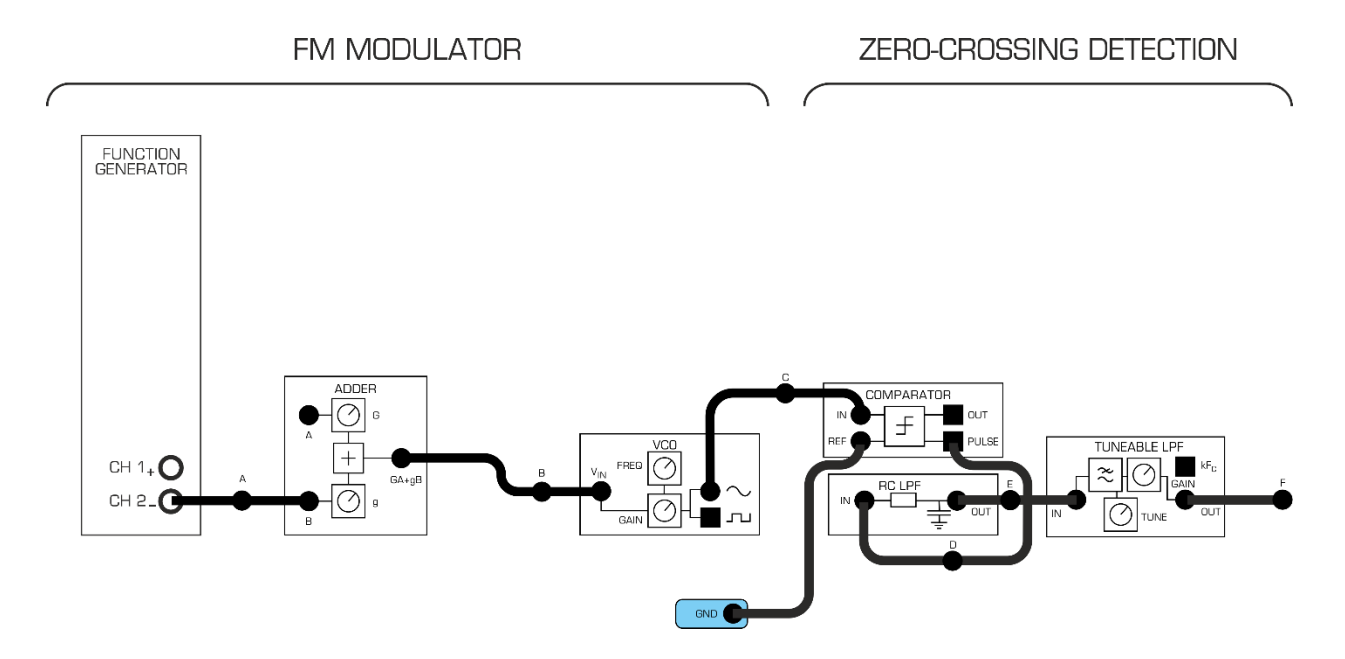

<span id="page-17-1"></span>Рисунок 9: Схема соединений для FM модулятора и демодулятора FM MODULATOR - FM модулятор, ZERO-CROSING DETECTOR - Детектор перехода через ноль

Блок-схема на рисунке 10 отражает изменение подключения осциллографа.

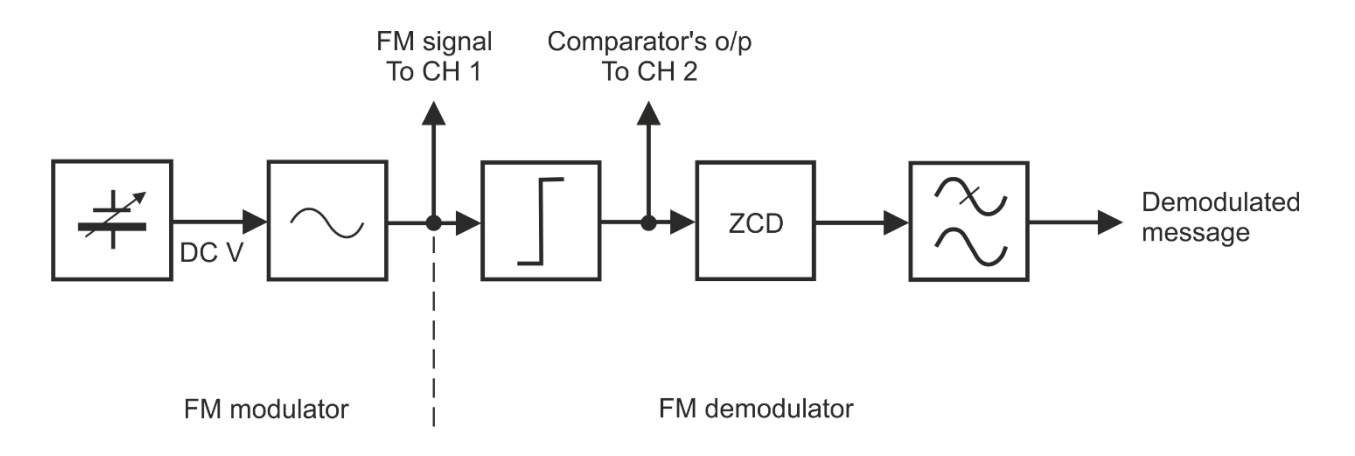

## <span id="page-18-0"></span>Рисунок 10: Блок-схема для наблюдения осциллограммы сигнала компаратора

FM modulator – FM модулятор: DC V – напряжение постоянного тока, FM signal To CH 1 – FM сигнал к каналу 1,

FM demodulator – FM демодулятор: Comparator's o/p To CH 2 – выход компаратора к каналу 2  $ZCD$  – детектор пересечения нуля, Demodulated message – демодулированное сообщение

2. Изменяйте напряжение на входе генератора VCO регулировкой коэффициента GAIN модуля сумматора.

**Примечание:** Это приведет к небольшим, но заметным изменениям частоты FM сигнала.

3. Изменяя частоту FM сигнала, обратите внимание на отношение длительности пробела и длительности импульса (т.е. на коэффициент заполнения) выходного сигнала компаратора.

**Совет:** Может оказаться полезным так отрегулировать положение сигналов по вертикали на экране осциллографа, чтобы они отображались раздельно.

1-2 Изменяется ли коэффициент заполнения сигнала на выходе компаратора?

1-3 Что можно сказать о постоянной составляющей сигнала на выходе компаратора?

- 4 Измените подключение осциллографа, как показано на рисунке 11.
- . Соедините канал 1 с точкой D, а канал 2 с контактом OUT компаратора.

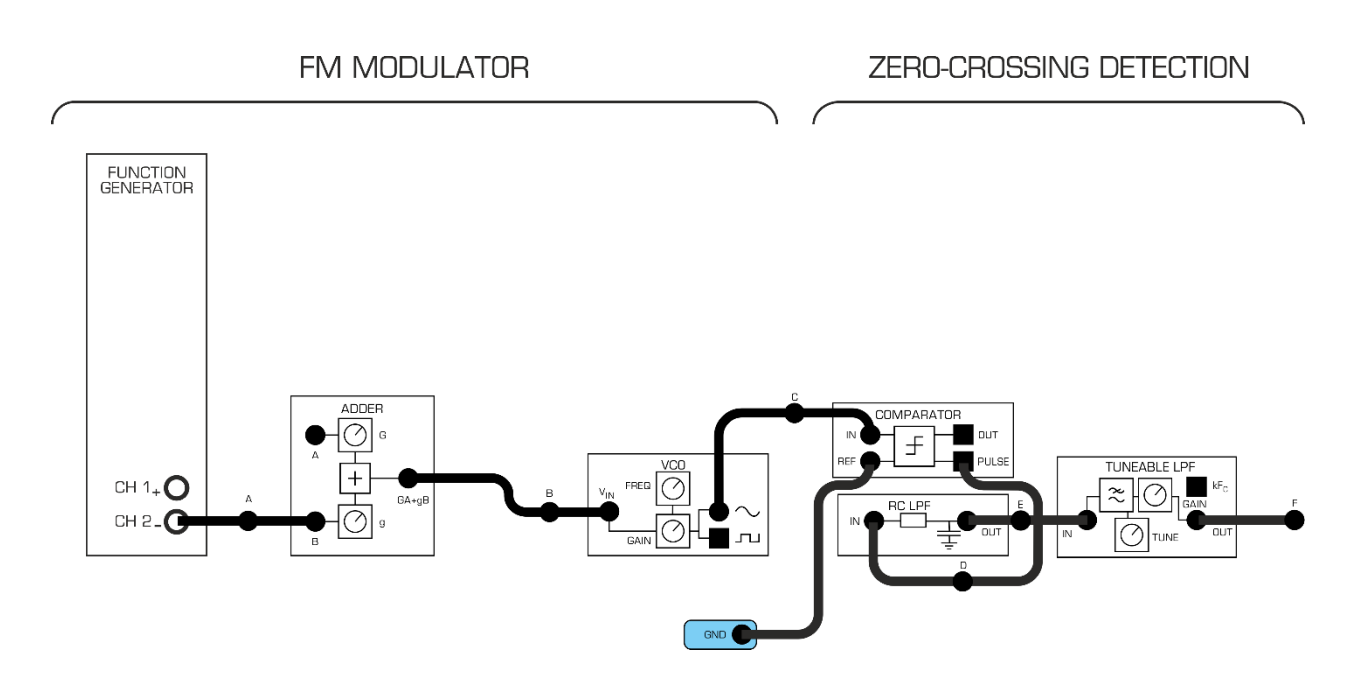

<span id="page-19-0"></span>Рисунок 11: Схема соединений для FM модулятора и демодулятора FM MODULATOR – FM модулятор: ZERO-CROSSING DETECTION – детектирование перехода через ноль

Новый вариант подключения осциллографа отражает блок-схема на рисунке 12.

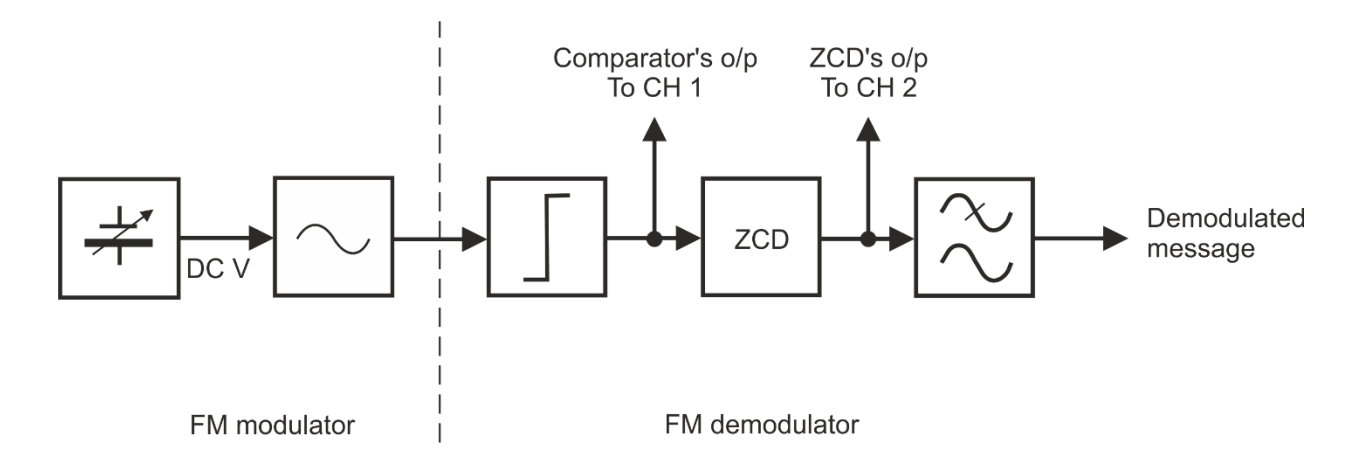

#### <span id="page-20-0"></span>Рисунок 12: Блок-схема для наблюдения осциллограммы сигнала на выходе детектора ZCD

FM modulator – FM модулятор: DCV – напряжение постоянного тока, FM demodulator – FM демодулятор: Comparator's o/p To CH 1 – выход компаратора к каналу 1, ZCD – детектор пересечения нуля, ZCD's o/p To CH 2 – выход детектора ZCD к каналу 2 Demodulated message – демодулированное сообщение

- 5. Изменяйте коэффициент GAIN сумматора, при этом изменяется напряжение на входе VCO, моделируя изменение напряжения сигнала сообщения.
- 6. При выполнении предыдущего пункта обратите внимание, как изменяется частота обоих сигналов.
- 7. Включите курсоры на экране осциллографа.
- 8. С помощью курсоров измерьте длительность импульсов на выходе детектора ZCD, а также интервал между импульсами при различных значениях входного напряжения постоянного тока.

**Примечание:** Интервал времени между точками, отмеченными курсорами, отображается прямо над результатами измерений Channel 1 & 2 и обозначается как *dT*.

**Совет:** Может оказаться полезным отключить канал1 и установить элемент управления*Timebase* в положение *10µs/div* при измерении длительности импульсов.

1-4 Какой параметр сигнала на выходе детектора ZCD изменяется при изменении частоты FM сигнала?

1-5 Что можно сказать о постоянной составляющей сигнала на выходе компаратора?

- 9. Если вы деактивировали канал 1 осциллографа, то заново его активируйте и верните элемент управления *Timebase* в положение *50µs/div*.
- 10 Подключите каналы осциллографа в соответствии с рисунком 13. **Внимание!** Используйте каналы 1 и 2 осциллографа для наблюдения напряжений в точках D и Fсогласно рисунку 13.

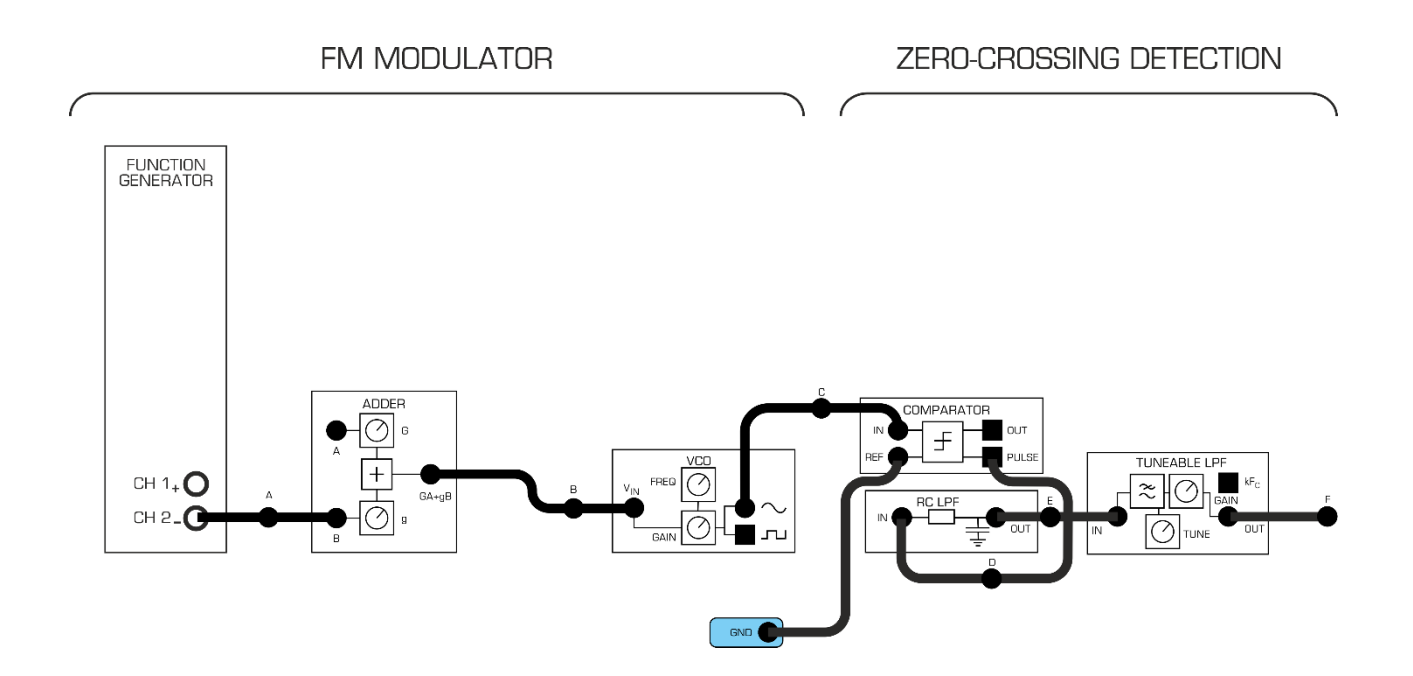

<span id="page-21-0"></span>Рисунок 13: Схема соединения FM модулятора и детектора ZCD FM MODULATOR – FM модулятор: ZERO-CROSSING DETECTION – детектирование перехода через ноль

Теперь подключение осциллографа соответствует блок-схеме, показанной на рисунке14.

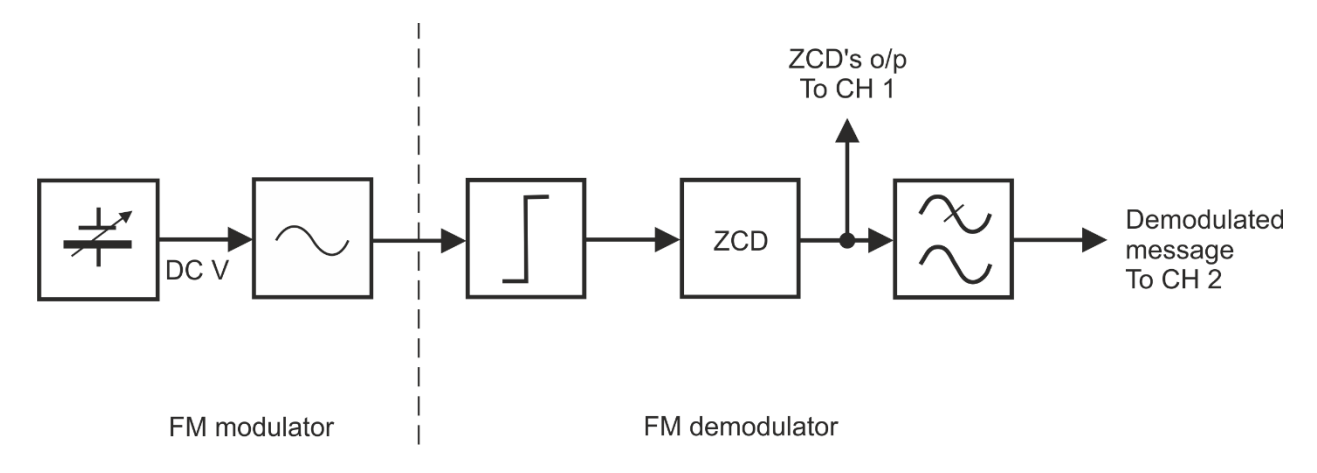

#### <span id="page-22-0"></span>Рисунок 14: Блок-схема для наблюдения осциллограммы на входе и выходе фильтра

FM modulator – FM модулятор: DCV – напряжение постоянного тока, FM demodulator – FM демодулятор: ZCD – детектор пересечения нуля, ZCD's o/p To CH 1 – выход детектора ZCD к каналу 1 Demodulated message To CH 2 – демодулированное сообщение к каналу 2

- 11 Если вы изменяли положение элемента управления *Vertical Position* канала 2, верните его в положение "ноль".
- 12 Изменяйте маленькими шагами положение элемента управления GAIN сумматора, чтобы пронаблюдать изменение частоты FM сигнала.
- 13 При выполнении предыдущего пункта сравнивайте сигналы на выходе PULSE детектора ZCD и перестраиваемого ФНЧ.

1-6 Почему постоянная составляющая на выходе перестраиваемого ФНЧ увеличивается с увеличением коэффициента заполнения импульсного выходного сигнала ZCD?

1-7 Какой сигнал вы увидите на выходе перестраиваемого ФНЧ, если в качестве исходного сообщения будет использоваться синусоидальное, а не регулируемое постоянное напряжение? Почему?

## <span id="page-23-0"></span>**Часть 2: Передача и восстановление синусоидального сигнала с использованием частотной модуляции**

В отличие от предыдущего эксперимента, в котором сигналом сообщения был уровень постоянного напряжения, который изменялся от -2 В до + 2 В, предстоящий эксперимент посвящен модуляции, "передаче" и демодуляции тестового сигнала, в качестве выбран синусоидальный сигнал.

1. Поверните регулятор *Gain* модуля Tuneable Low-pass Filter по часовой стрелке до упора.

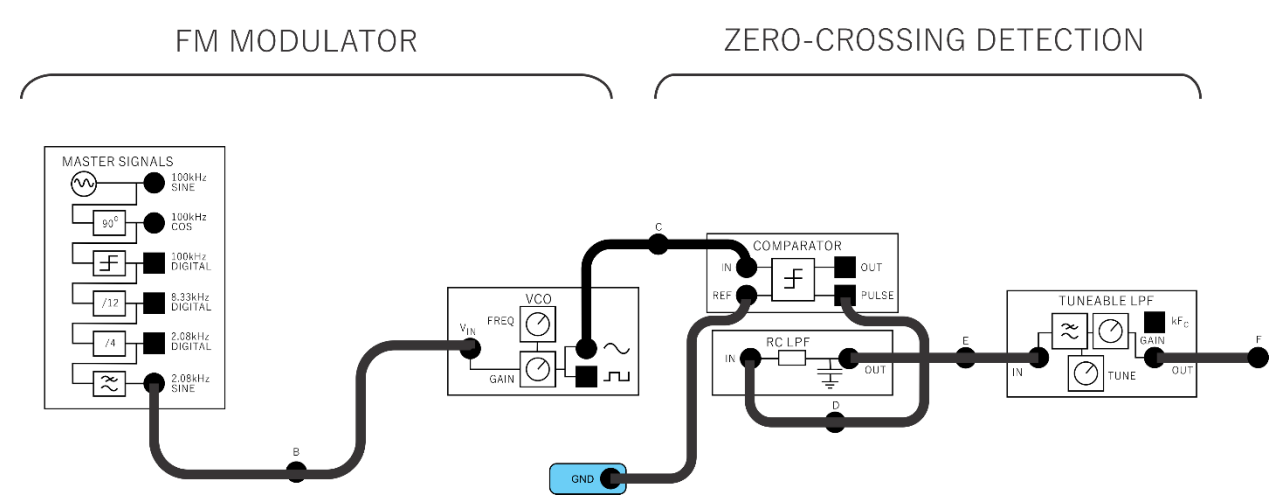

2. Внесите изменения в схему в соответствии с рисунком15.

<span id="page-23-1"></span>Рисунок 15: Схема соединений для передачи и восстановления синусоидального сигнала

FM MODULATOR – FM модулятор: ZERO-CROSSING DETECTION – детектирование перехода через ноль

Модифицированная схема FM модулятора может быть представлена блоксхемой, приведенной на рисунке16. Обратите внимание на то, что сигнал сообщения берется с выхода *2.08 kHz SINE* генератора опорных сигналов Master Signals. Этот сигнал можно наблюдать в точке B c помощью осциллографа, канала 1.

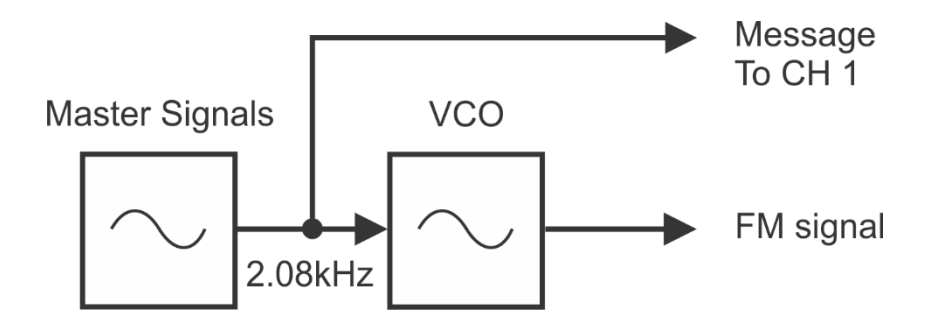

#### <span id="page-24-1"></span>Рисунок 16: Блок-схема FM модуляции синусоидальным сигналом

Master Signals **–** генератор опорных сигналов, VCO – генератор, управляемый напряжением, Message To CH 1 – сообщение к каналу 1, FM signal – FM сигнал

- 3. Настройте осциллограф следующим образом:
	- *Scale* (каналы 1 и 2): *1V/div (Масштаб по оси напряжения)*
	- *Input Coupling (*оба канала)*: AC (закрытый вход)*
	- *Trigger Type: Analog Edge (Фронт аналогового сигнала)*
	- *Trigger Source: Channel 1 (Источник сигнала запуска* –*канал 1)*
	- *Timebase: 200µs/div ((Масштаб по оси времени)*
- 4. Даже не изменяя частоту среза перестраиваемого ФНЧ, вы можете наблюдать синусоидальный сигнал сообщения 2,08 кГц амплитудой примерно 500 мВп-п (в точке F).

2-1 Что говорит выходной сигнал FM модулятора о коэффициенте заполнения импульсов на выходе детектора ZCD?

## <span id="page-24-0"></span>**Часть 3: Передача и восстановление речевого сигнала с использованием частотной модуляции**

Далее вам предстоит модулировать, передавать и демодулировать речевой сигнал.

- 5. Отсоедините проводники от выхода *2.08kHz SINE* генератора опорных сигналов MASTER SIGNALS.
- 6. Измените схему, как показано на рисунке 18. Тем самым вы замените синусоидальные входные сигналы на речевой сигнал с микрофона. Продолжайте наблюдение входного сигнала сообщения в точке B вместе с выходным сигналом в точке F (рисунок 18).

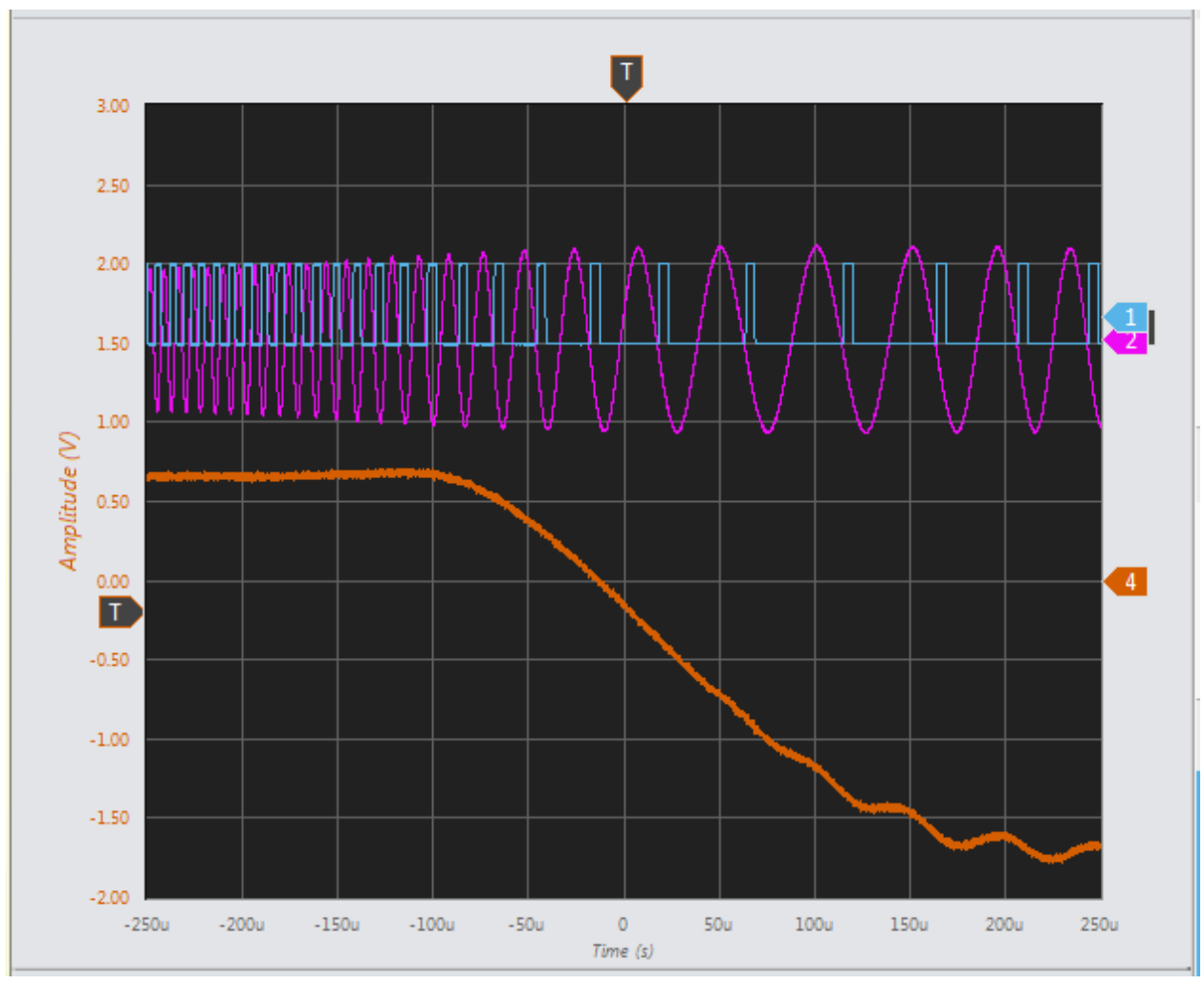

<span id="page-25-0"></span>Рисунок 17: Пример сигналов на выходе FM модулятора, детектора ZCD и перестраиваемого ФНЧ

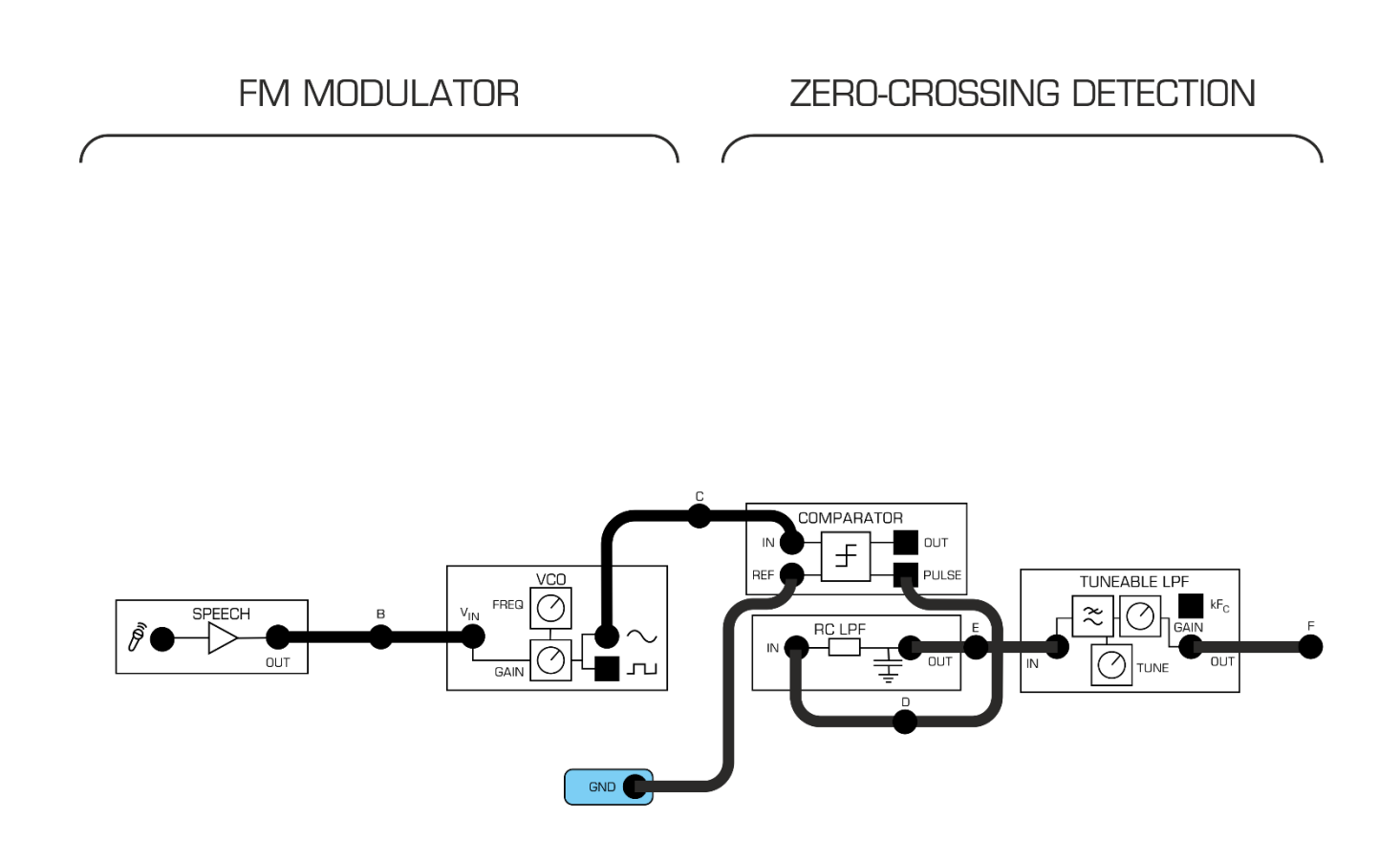

#### <span id="page-26-0"></span>Рисунок 18: Схема подключения источника речевого сигнала к

#### **МОДУЛЯТОРУ**

FM MODULATOR - FM модулятор: ZERO-CROSSING DETECTION - детектирование перехода через ноль

- $7.$ Установите элемент управления Timebase осциллографа в положение  $2ms/div$ .
- Найдите на плате модуль Amplifier&Headphone Output (усилитель и выход  $8<sub>1</sub>$ наушников). Поверните регулятор коэффициента усиления Gain этого модуля до упора против часовой стрелки.
- $9<sub>1</sub>$ Не надевая наушники, подключите их к соответствующему гнезду модуля Amplifier&Headphone Output.
- 10 Наденьте наушники.
- 11 Отрегулируйте коэффициент усиления Gain так, чтобы громкость звука была приемлемой.
- 12 Шумите и говорите что-нибудь в микрофон, одновременно слушая звуки в наушниках и наблюдая за экраном осциллографа

13 Понаблюдав осциллограммы сигнала, переключите осциллограф в режим FFT, чтобы увидеть спектр частотно-модулированного речевого сигнала (в точке C на рисунке 18) .Попробуйте посвистеть в микрофон. Вы увидите различие между результатом модуляции сигнала одного тона и более сложного речевого сигнала.